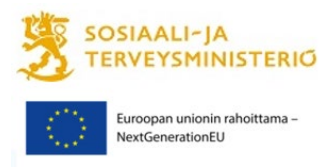

## **Ohjeet Suomen kestävän kasvun ohjelman vuoden 2022 hankkeiden loppuraportointiin**

## **1 Loppuraportointi hankesalkkuun**

Marras–joulukuun 2022 tilanneraportti tehdään normaaliin tapaan hankesalkkuun (hankesalkkuohje: [https://stm.fi/documents/1271139/103067745/Kest%C3%A4v%C3%A4n+kasvun+ohjelman+hankesalk](https://stm.fi/documents/1271139/103067745/Kest%C3%A4v%C3%A4n+kasvun+ohjelman+hankesalkkuohje+vuodelle+2022.pdf/4f3cfef1-36a6-586a-fb3d-8df4a988144a/Kest%C3%A4v%C3%A4n+kasvun+ohjelman+hankesalkkuohje+vuodelle+2022.pdf?t=1661758619013)[kuohje+vuodelle+2022.pdf/4f3cfef1-36a6-586a-fb3d-8df4a988144a/Kest%C3%A4v%C3%A4n+kasvun+oh](https://stm.fi/documents/1271139/103067745/Kest%C3%A4v%C3%A4n+kasvun+ohjelman+hankesalkkuohje+vuodelle+2022.pdf/4f3cfef1-36a6-586a-fb3d-8df4a988144a/Kest%C3%A4v%C3%A4n+kasvun+ohjelman+hankesalkkuohje+vuodelle+2022.pdf?t=1661758619013)[jelman+hankesalkkuohje+vuodelle+2022.pdf?t=1661758619013\)](https://stm.fi/documents/1271139/103067745/Kest%C3%A4v%C3%A4n+kasvun+ohjelman+hankesalkkuohje+vuodelle+2022.pdf/4f3cfef1-36a6-586a-fb3d-8df4a988144a/Kest%C3%A4v%C3%A4n+kasvun+ohjelman+hankesalkkuohje+vuodelle+2022.pdf?t=1661758619013) määräaikaan **9.1.2023** mennessä. Huolehdithan erityisesti, että hankkeen kaikki toimeksisaajatiedot (mukaan lukien tosiasialliset omistajat ja edunsaajat) on päivitetty. STM toimittaa hankesalkkuun tallennettuja tietoja myös EU komission tarkasteluun.

Valtionavustuspäätöksessä edellytetään, että hankesalkkuun laaditaan tiivis raportti hankkeen toteutumisesta investoinneittain. Kunkin investointikohtaisen raportin tulee sisältää kuvaus keskeisistä tuloksista sekä havaituista hyvistä toimintakäytännöistä. Tämän voi tehdä hankesalkussa heti marras-joulukuun tilanneraportin jälkeen, kuitenkin viimeistään **28.2.2023**.

Alla olevassa ohjeessa kuvatut vaiheet tulee tehdä kullekin investointikohtaiselle hankesalkkuprojektille.

1. Siirrä hanke **Lopetus-vaiheeseen**: Klikkaa vasemman reunan P3-kohdasta. Täytä Pakolliset kentät -osioon aloitus- ja valmistumispäivämäärä, sekä tarkista että Kustannusten suuruusluokka on oikea kullakin investoinnilla. Klikkaa sen jälkeen Hyväksy P3-painiketta. Ohjelma kysyy, haluatko siirtyä Lopetus-vaiheeseen, valitse Hyväksy.

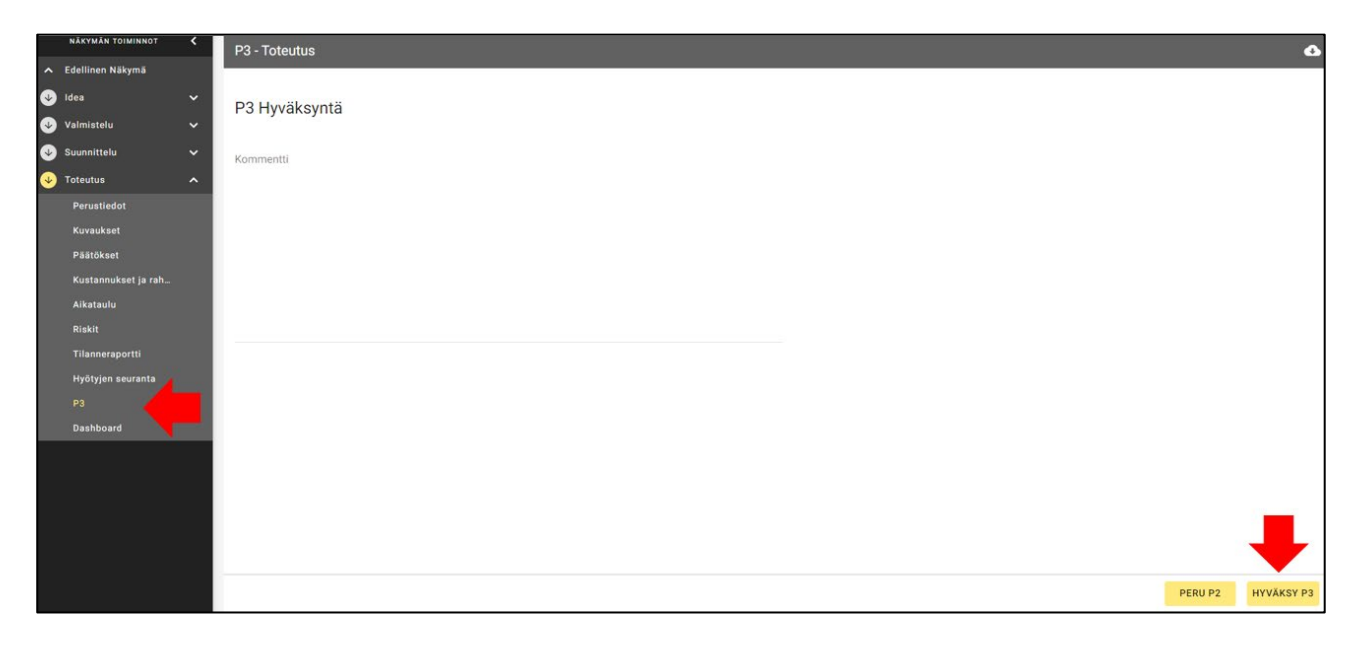

- 2. Siirry Tilanneraportti-välilehdelle:
	- a. Täytä tilanneraportti aiempien tilanneraporttien tapaan, mutta huomioiden koko hankeaika. Muista verrata lopetustilannetta hankesuunnitelmaan.
	- b. Täytä kustannusraportti 31.12.2022 päättyneen maksatusjakson maksatushakemuksen mukaisesti. Vuoden 2023 puolella kertyneitä raportointikustannuksia ei tarvitse tässä huomioida.
	- c. Julkaise valmis tilanneraportti, kuten aiemminkin.

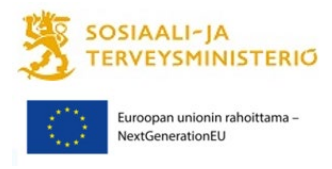

d. Tallenna tilanneraportti pdf- tai word-muodossa klikkaamalla oikeassa yläkulmassa olevaa pilvisymbolia ja tallenna tiedosto (kts. luku 2 Loppuraportointi Innokylään).

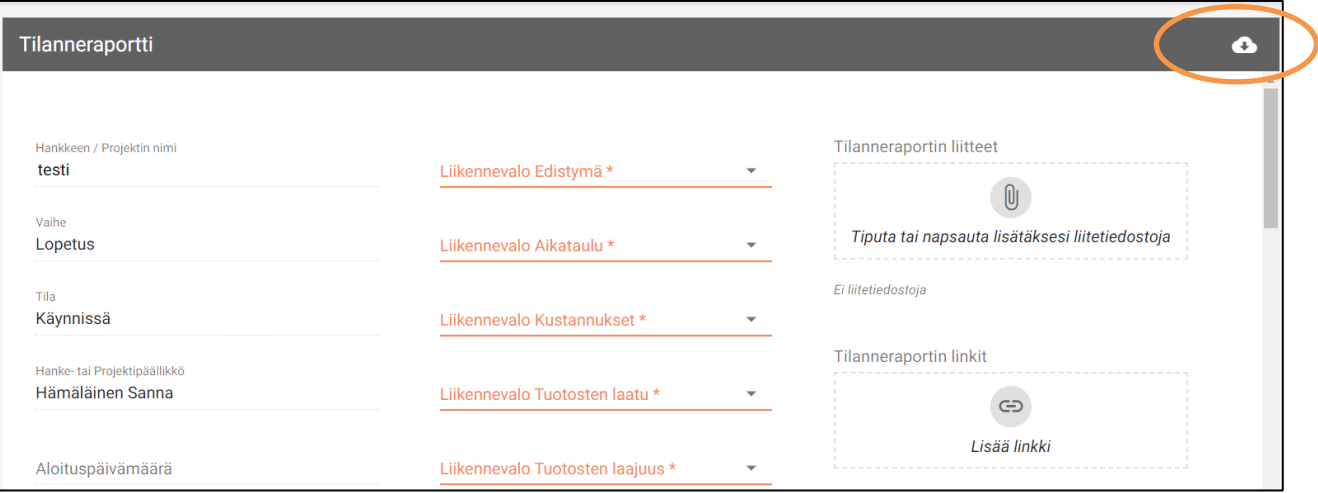

3. Siirrä hanke Hyötyjen arviointi -vaiheeseen: Viimeisen tilanneraportin jälkeen klikkaa vasemman reunan P4-kohdasta, ja klikkaa Hyväksy P4-painiketta. Ohjelma kysyy, haluatko siirtyä Hyötyjen arviointi-vaiheeseen, valitse '' Hyväksy''.

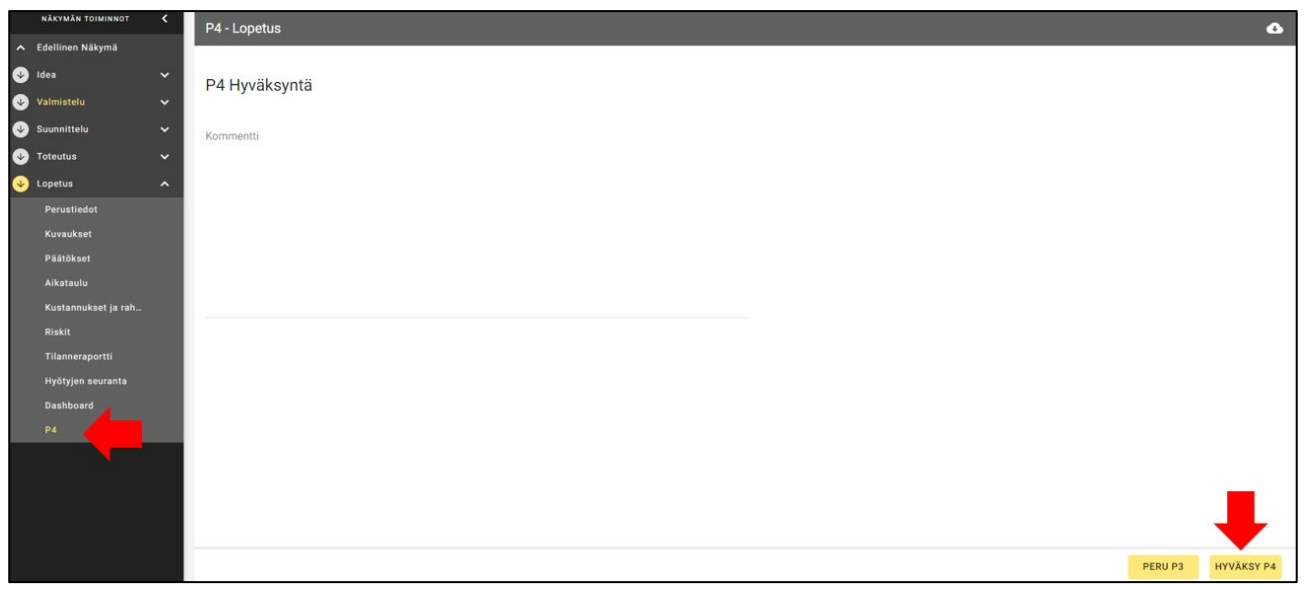

- 4. Siirry Kuvaukset-välilehdelle. Täytä kaikki kohdat alla olevan ohjeen mukaisesti:
	- a. **Tausta ja yleiskuvaus** Mistä investoinnista oli kyse, miksi se oli tarpeellinen, miten se liittyi organisaation strategiaan?
	- b. **Tavoitteet** Mitkä olivat investoinnin hankesuunnitelmassa luetellut tavoitteet, saavutettiinko ne, jäikö jotain saavuttamatta?
	- c. **Tuotokset** Mitkä olivat tärkeimmät investoinnilla saavutetut tulokset? Jäikö jotain saavuttamatta ja miksi? Miten toimenpiteillä on vastattu hankeoppaan ja valtionavustuspäätöksen mukaiseen indikaattoriin?
	- d. **Keskeiset hyödyt** Kuvaa investoinnilla saavutetut hyödyt ja vaikutukset, kenelle ne kohdistuvat? Arvioi myös millaisia vaikutuksia investoinnilla on pitkällä aikavälillä.

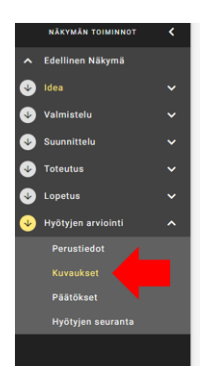

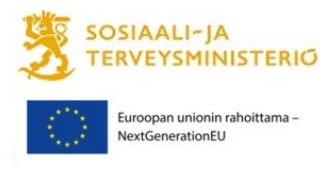

- e. **Riippuvuudet** Mitkä ovat keskeiset riippuvuudet muuhun alueella tehtävään kehittämiseen (esim. toiminnalliset, tekniset tai resursseihin liittyvät)?
- 5. Tallenna Kuvaukset-välilehdelle kirjoittamasi tekstit pdf-tiedostona klikkaamalla oikeassa yläkulmassa olevaa pilvisymbolia, valitse Kaappaa pdf, ja tallenna tiedosto (kts. luku 2 Loppuraportointi Innokylään).

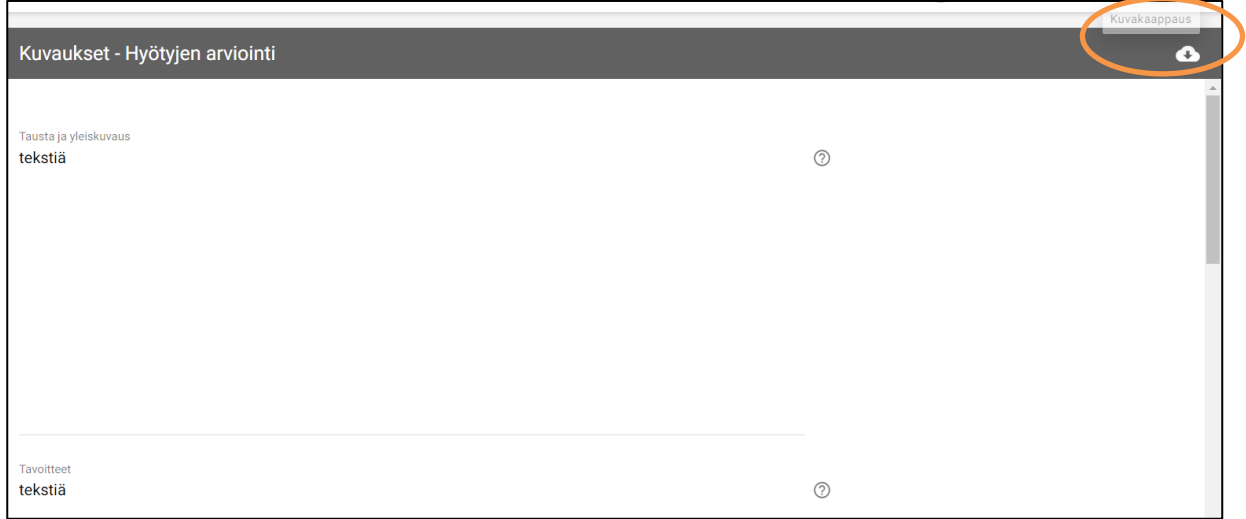

6. Hankkeen tilan vaihtaminen Päättynyt-tilaan: Mene Perustiedot-välilehdelle. Vaihda tila Päättynyt-tilaan.

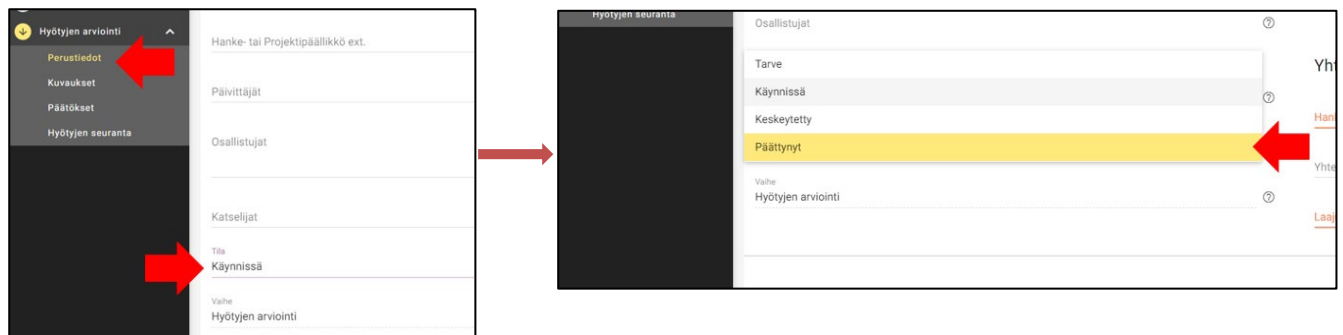

Hankesalkkuun liittyvissä ongelmissa olkaa yhteydessä sanna.hamalainen(at)gov.fi.

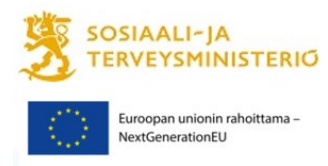

## **2 Loppuraportointi Innokylään**

Valtionavustuspäätöksessä edellytetään työskentelyä Innokylässä. Hankkeen loppuraportin ja toimintamallien kuvausten tulee olla Innokylässä 28.2.2023 mennessä. STM toimittaa näitä materiaaleja myös EU komission tarkasteluun.

Hankesalkussa tehdyt investointikohtaiset Lopetus-vaiheen Tilanneraportit sekä Kuvaukset-välilehdeltä tallennetut tekstit kootaan hankkeen loppuraportiksi, mahdollisuuksien mukaan yhdeksi tiedostoksi. Tämä tiedosto/tiedostot liitetään Innokylään hankkeen kokonaisuuteen Perustiedot – Liitetiedostot ja linkit -kohtaan. STM:n arkistointia varten lähettäkää Innokylään liittämänne tiedostot myös STM:n kirjaamoon kirjaamo.stm(at)gov.fi. Ilmoittakaa lähettäessänne hankkeen asianumero (VN/xxxx/2022).

Kehittämistyön keskeiset tulokset on vietävä toimintamalleiksi Innokylään hankkeen kokonaisuuteen. Huolehtikaa myös, että Innokylään viedyt ensimmäisen hankekauden aikana valmistuneet toimintamallit on viimeistelty Innokylän kehittämisen polulla. Toisella valtionavustuskaudella käytetään samaa Innokylä-kokonaisuutta, joka on luotu ensimmäisellä kaudella.

Innokylän teknisissä ongelmissa olkaa yhteydessä Innokylän tekniseen tukeen toimitus(at)innokyla.fi.

## **3 Loppuselvitys Lounais-Suomen aluehallintovirastolle**

Selvitys on annettava mahdollisimman pian hankkeen päättymisen jälkeen ja viimeistään **30.6.2023**. Selvitys valtionavustuksen käytöstä toimitetaan Lounais-Suomen aluehallintovirastoon osoitteella Lounais-Suomen aluehallintovirasto, PL 4, 13035 AVI.

Hankehallinnoija kokoaa yhden selvityksen kaikkien toteuttajien osalta investoinneittain. Valtionavustusselvitys tehdään ohjelman verkkosivuilta löytyvälle lomakkeelle.

Selvitykseen liitetään:

- selvitys hankkeen investointikohtaisista lopullisista kustannuksista yhteensä sekä kunkin toteuttajan osalta erikseen;
- lopulliset investointikohtaiset pääkirjan otteet ja tuloslaskelmat koskien hankkeen koko toteutusaikaa erikseen kaikilta toteuttajilta;
- auktorisoidun tilintarkastajan lausunto siitä, että avustus on käytetty päätöksen mukaiseen tarkoitukseen. Hankehallinnoija valitsee tilintarkastajan, joka laatii yhteisen lausunnon kaikkien hanketoimijoiden osalta.

Jos lopulliset kustannukset ovat pienemmät kuin mitä maksatuksissa hankkeelle on hyväksytty, tulee liikaa maksettu avustus palauttaa. Lisää avustusta ei voida maksaa, vaikka kustannuksia olisi loppuselvityksen perusteella enemmän kuin mitä maksatushakemuksissa on esitetty. Jos tilintarkastaja kyseenalaistaa lausunnossaan joidenkin kustannusten kuulumisen hankkeelle tai niiden tukikelpoisuutta, tulee hallinnoijan liittää selvitykseen oman vastineensa tilintarkastajan havaintoihin.